## Wie benutze ich LuxTrust Mobile?

Montag - Freitag von 8 bis 18 Uhr Telefon: +352 24 550 550 E-Mail: info@luxtrust.lu

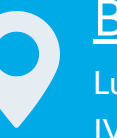

### **Büros**

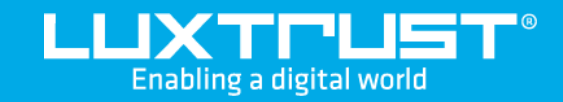

# Aktivierung von **LuxTrust Mobile**

4. Geben Sie den **Aktivierungcode** ein

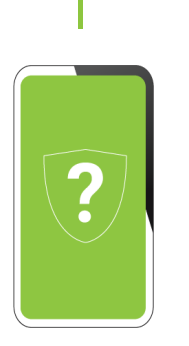

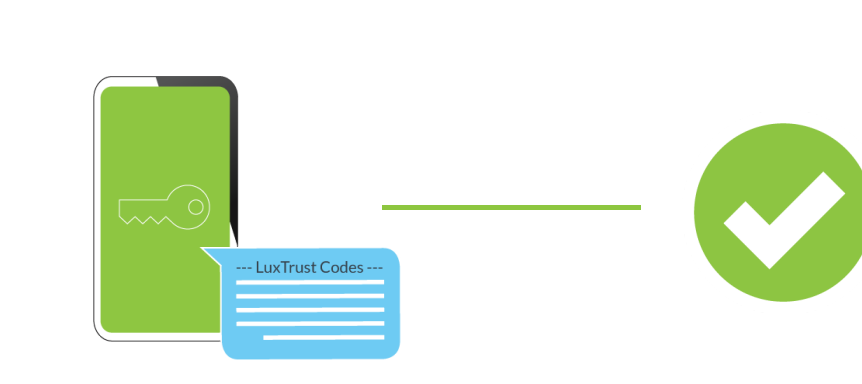

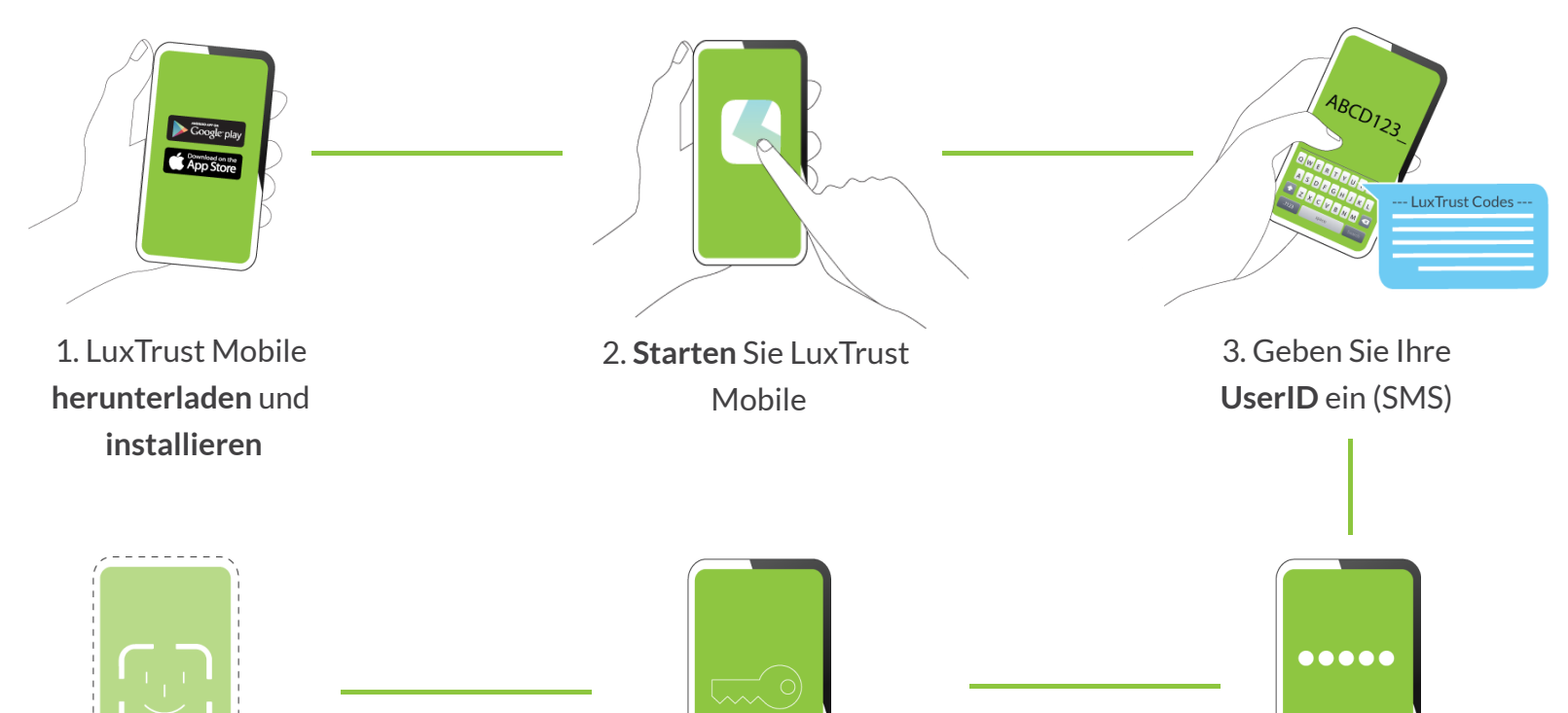

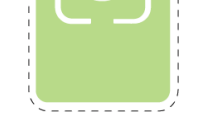

12:00 AM

Sunday, Nov 7

 $\bullet\circ\circ$ 

## Support & Service

LuxTrust S.A. IVY Building | 13-15, Parc d'activités L-8308 Capellen | Luxembourg

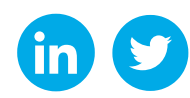

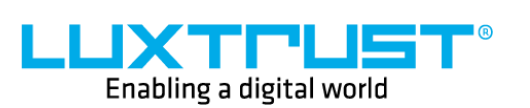

[www.luxtrust.com](https://www.luxtrust.com/)

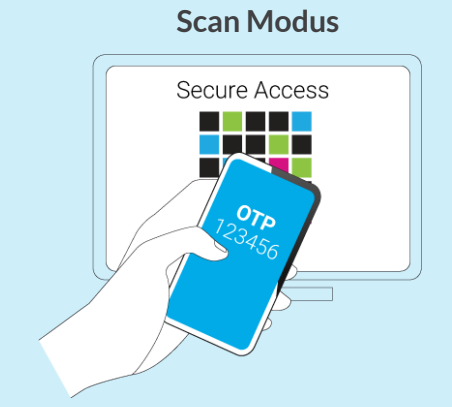

Scannen Sie den auf dem Bildschirm angezeigten QR-Code, dieser generiert automatisch einen OTP (Einmalkennwort) mit dem Sie auf eine Online-Anwendung zugreifen können.

## Wie aktiviere ich LuxTrust Mobile?

## Was Sie benötigen bevor Sie beginnen

#### **Push Notification Modus**

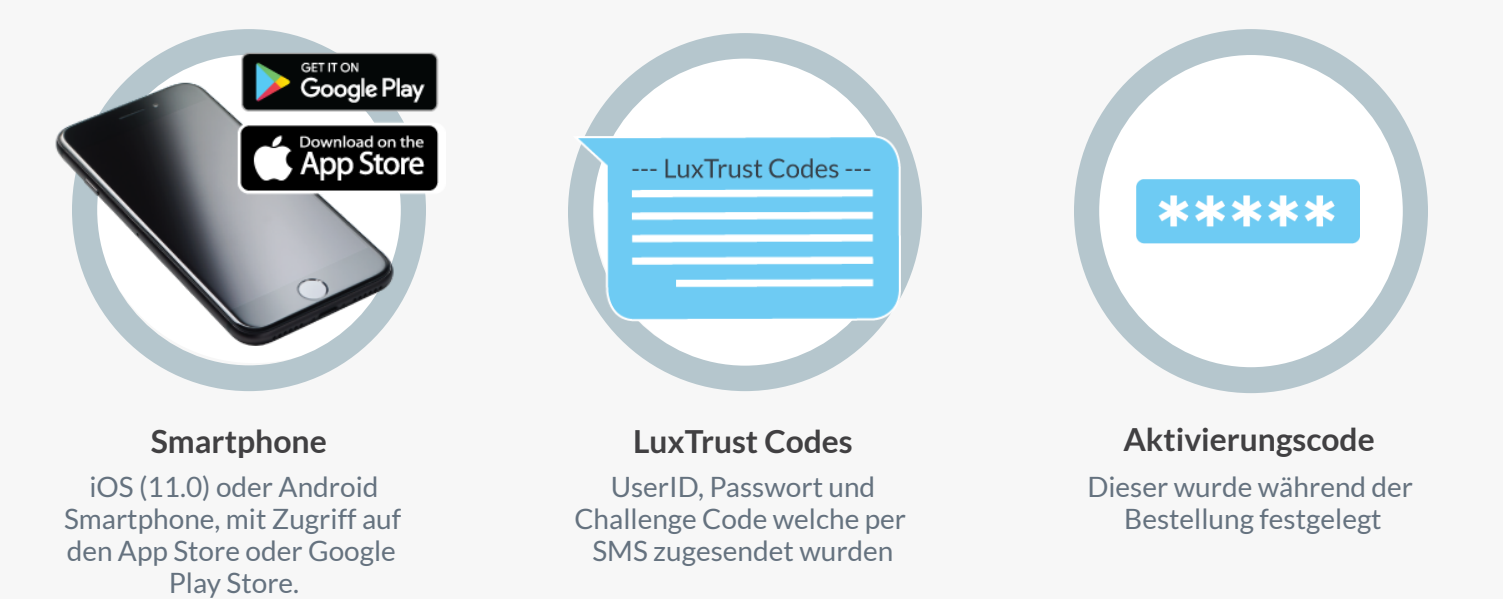

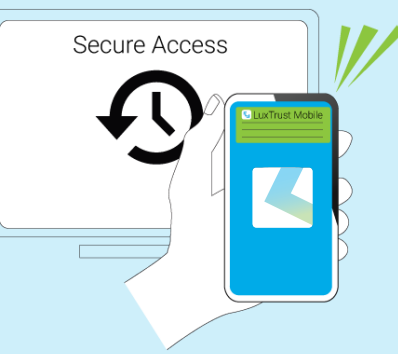

Partner-Websites können Ihnen eine Benachrichtigung senden, in der Sie aufgefordert werden, eine bestimmte Transaktion zu validieren.

#### **App2App Modus**

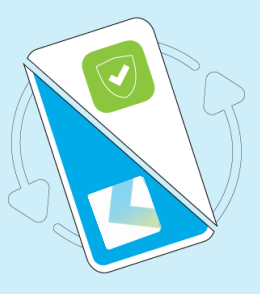

LuxTrust Mobile ist mit anderen mobilen Partner-Apps kompatibel, um Ihren Zugriff zu erleichtern. Die beiden Apps können somit miteinander kommunizieren

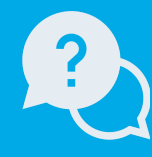

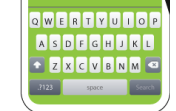

5. Bestimmen Sie einen **PIN code** um die App zu entsperren

6. **Optional:** Sie können LuxTrust öffnen Mobil mit Biometrie (Face ID, Touch ID usw.) anstelle Ihre PIN code

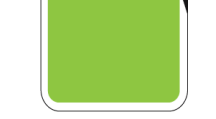

8. Geben Sie das **initiale Password** ein welches Sie per SMS erhalten haben und legen Sie ein neues fest

**Glückwunsch,** LuxTrust Mobile ist nun aktiviert!

7. Beantworten Sie die **Sicherheitsfragen**